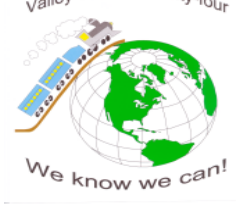

## **VALLEY STREAM UNION FREE SCHOOL DISTRICT NO. 24**

75 HORTON AVENUE • VALLEY STREAM, NEW YORK 11581-1499 (516) 434-2825 • FAX: (516) 256-0163

Don Sturz, Ph. D. Mark Onorato *Superintendent of Schools Director of Instructional Technology & Data Administrator*

Dear Parent/Guardian:

## **BOARD OF EDUCATION**

Donna LaRocco President

Armando Hernandez Vice President

Paul DePace Anthony Iadevaio John Maier Lisa Pellicane Kimberly Wheeler

Lana Plinto District Clerk

Jacklyn Cacioppo District Treasurer

Lamb & Barnosky, LLP School Attorney

## We are pleased to inform you that your child's report card will be available through the parent portal. The parent portal is completely secure and will only permit access to a parent/guardian of his/her own child once registered. The parent portal will allow utilizing the internet, viewing your child's most recent report card, schedule and attendance. You will have access to the parent portal by registering as described below, 7 days a week 24 hrs a day.

## **Here are the steps for registration:**

- 1. Click on the link -*Parent Portal* that appears on our website: www.valleystreamschooldistrict24.org
- 2. You should now be on "*Welcome to the portal for parents and students*" page.
- 3. Click on Parent Portal Registration  $-$  this will be found at the bottom of the box.
- 4. You will be asked to enter specific information. To gain access, information that you provide must match the information that we have in our student management system. You will be required to provide:
	- a.) Account information school district (Valley Stream School District 24), you will create your own user name, password and security question. After you finish with the account information, click on "Create Account information"
	- b.) Personal information you will need to input your name, address (cannot be a P.O. Box) and phone numbers. When complete, click on "Create Personal information"
	- c.) Student information you will need to add your child's full name, school grade level and student ID #. You received the student ID # at your parent teacher conference in the month of November. The student ID# will be at the top right corner of the progress report. After you have completed the student information, click on "Create Account". **Please note:** you must complete all of the information that is followed by a RED (\*)

Sincerely,

Mark Onorato Director of Instructional Technology and Data Administration

> "WE TAKE PRIDE IN OUR SCHOOLS" www.valleystreamdistrict24.org